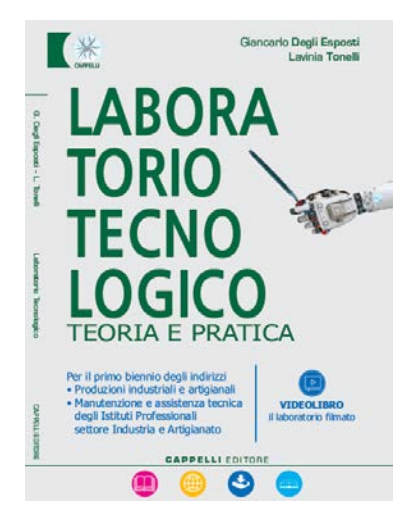

# **1° parte: Teoria**

150 pagine : le competenze di base per qualunque ambito professionale e lavorativo (\*)

Sicurezza: conoscenze essenziali e imprescindibili per il tecnico di qualunque tipo **[mappa concettuale -](#page-2-0) pag. 30** 

**Materiali:** proprietà e caratteristiche dei materiali più diffusi in tutti i campi della tecnica; ambiente e materiali **[compositi e nanomateriali -](#page-3-0) pag.** 58<br>ambiente e materiali

**Strumenti e misure:** il tecnico, in ogni campo di attività, utilizza strumenti classici e/o specifici; occorre formarlo ai principi-base di applicazione, funzionalità e lettura

**Lavorazioni:** approccio agli strumenti e metodi di lavorazione classici ed attuali

**Progettazione, produzione e commercializzazione:** l'organizzazione dell'Azienda: prodotti e servizi per tecniche in uso

**[misura delle temperature -](#page-4-0) pag. 83**

**[utilizzo del multimetro -](#page-5-0) pag. 92** 

**[taglio e stampa additiva -](#page-6-0) pag. 106**

**[prototipazione rapida pag. 138](#page-8-0)**

**[ciclo vita e progettazione pag. 126](#page-7-0)**

**[sistema qualità -](#page-9-0) pag. 142**

**[Industria 4.0 -](#page-10-0) pag. 148** 

(\*) Di particolare interesse per il Docente Teorico e Tecnico Pratico

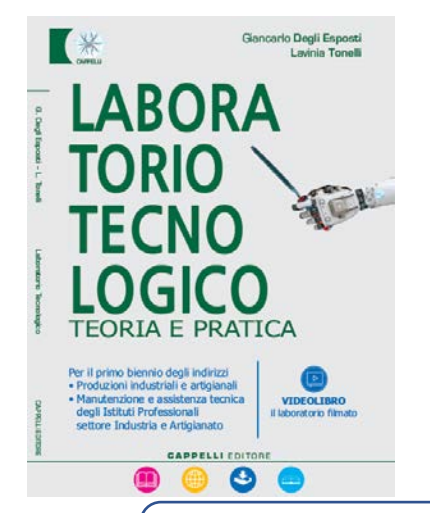

# **2° parte: Pratica**

220 pagine di formazione pratica e operativa, per il laboratorio meccanico e in generale per operazioni legate a installazione e manutenzione delle macchine.

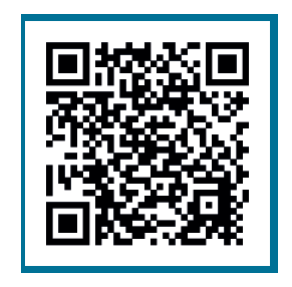

**SCHEDE PRATICHE**

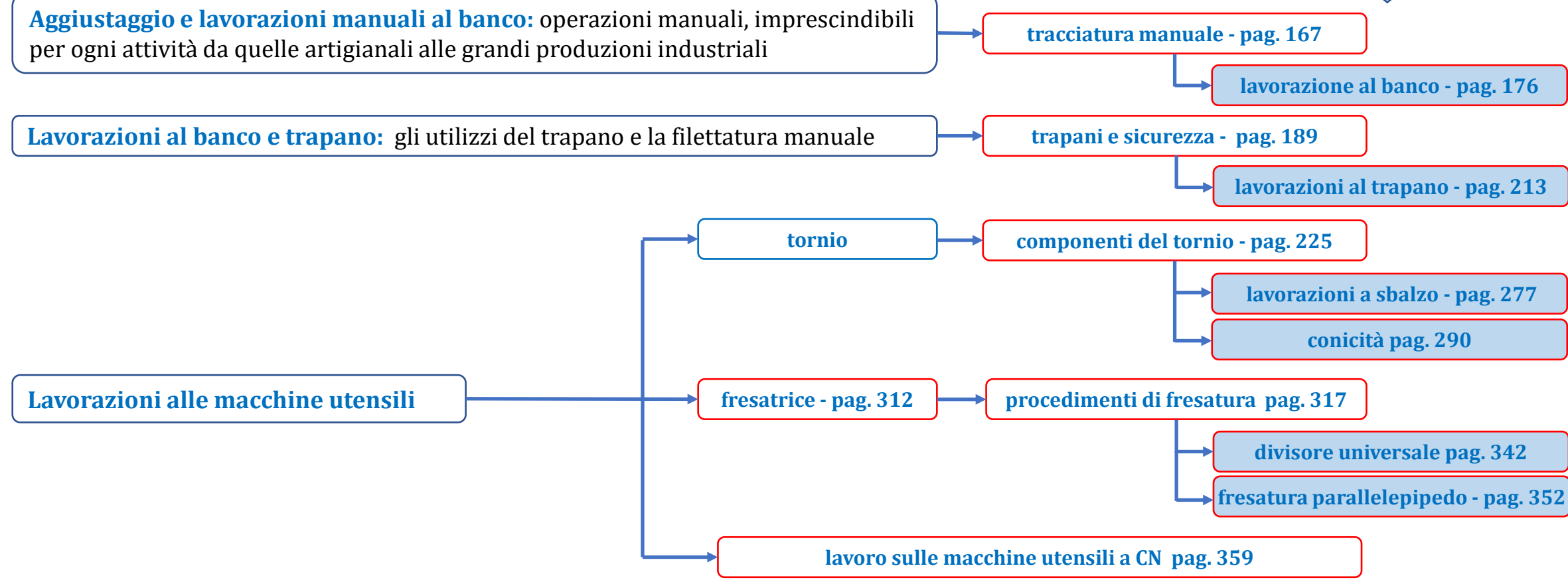

# <span id="page-2-0"></span>**MAPPA CONCETTUALE**

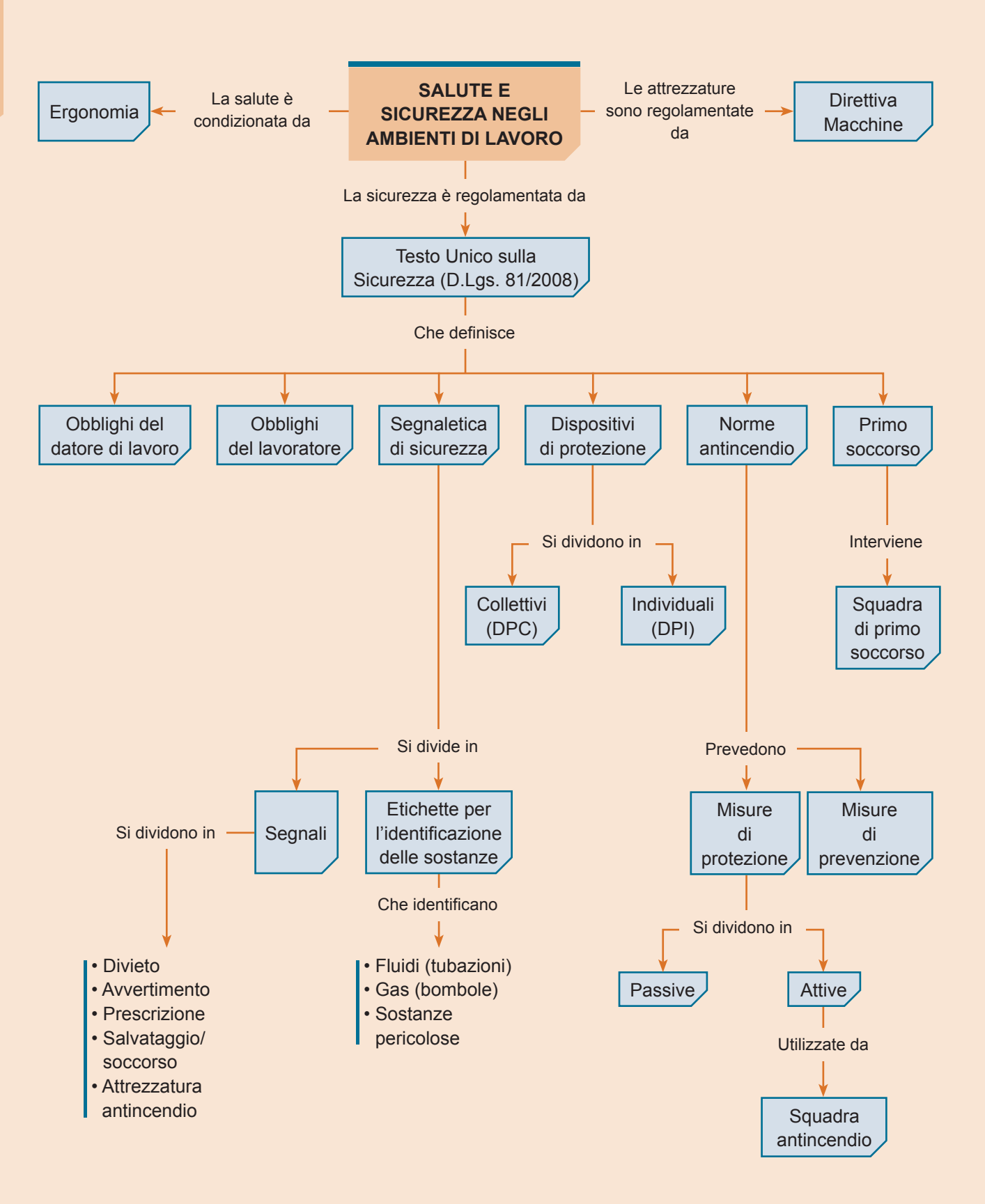

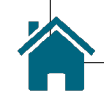

<span id="page-3-0"></span>**TEORIA**

Le matrici sono spesso realizzate con materiali polimerici o metallici, mentre è frequente che il rinforzo sia realizzato in materiale ceramico.

I materiali compositi sono prospettabili e personalizzabili ed è quindi difficile farne una classificazione o stilarne una lista di proprietà; se ne daranno perciò alcuni esempi ritenuti di rilievo per l'ambito meccanico e tecnologico.

I **metalli duri** (chiamati anche Widia, letteralmente "come il diamante") sono un esempio di materiale composito. Hanno una matrice metallica in cobalto, in cui sono disperse particelle di un materiale ceramico: il carburo di tungsteno. Il risultato è un materiale molto duro con cui vengono comunemente realizzati gli utensili da taglio, come le placchette per il tornio **(fig. 14)**, che devono avere un'elevata resistenza all'usura.

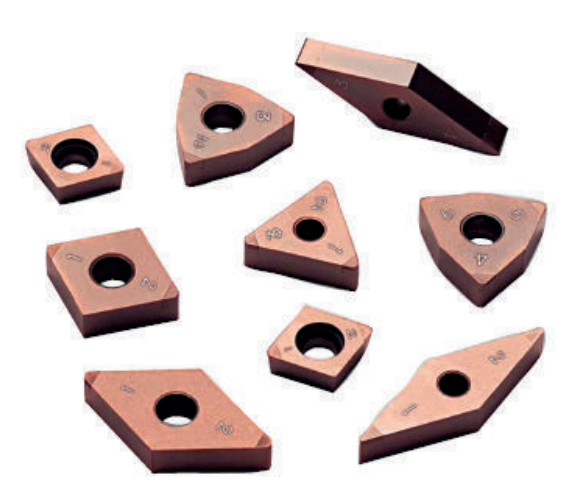

**Fig. 14** Esempi di materiale composito: placchette da tornio in metallo duro (o Widia).

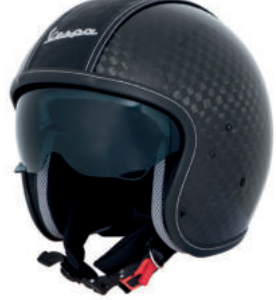

Casco in fibra di carbonio

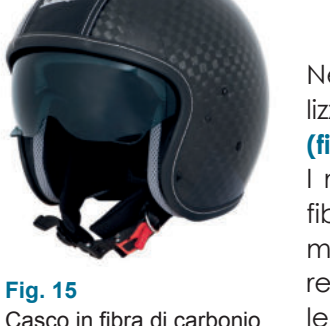

(Vespa).

**Fig. 16** Adeguamento sismico di un edificio (IDES S.r.l.). Negli ultimi anni si stanno diffondendo i **materiali in fibra di carbonio**, utilizzati soprattutto per attrezzature o autovetture sportive da competizione **(fig. 15)**.

I materiali in fibra di carbonio sono compositi che usano come rinforzo le fibre di carbonio e come matrice tipicamente un materiale polimerico termoindurente (resina). Grazie all'utilizzo di queste sottilissime fibre è possibile realizzare oggetti molto leggeri, ma con proprietà meccaniche simili a quelle degli acciai. Data la diversità e la complessità dei materiali compositi, la loro produzione e lavorazione è costosa e difficoltosa, le lavorazioni di tipo tradizionale sono raramente applicabili e anzi questi materiali necessitano di un ciclo produttivo personalizzato.

Gli utilizzi della fibra di carbonio si stanno ampliando anche a sistemi di rinforzo, adeguamento statico e consolidamento sismico di edifici esistenti **(fig. 16)**.

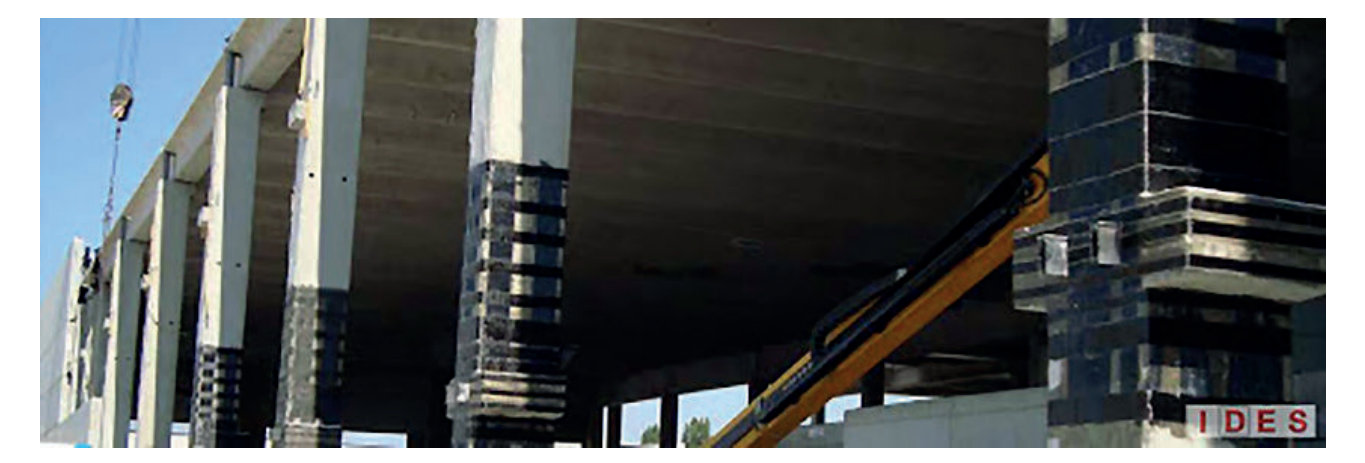

<span id="page-4-0"></span>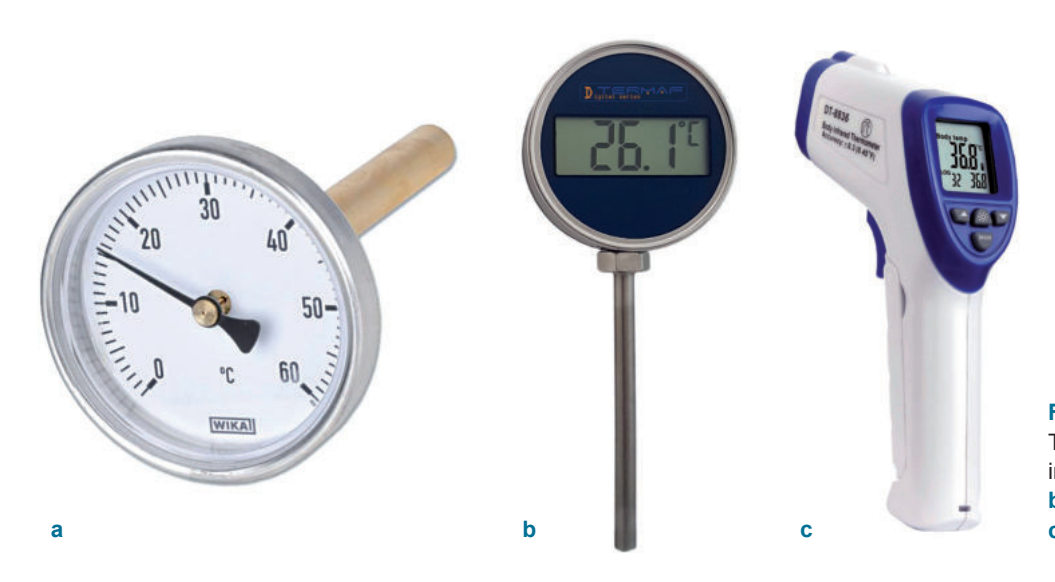

• Le **termocoppie (fig. 25)** sono strumenti elettronici, in grado di fornire una tensione (o una corrente) proporzionale alla temperatura da misurare. Sono formate da una coppia di materiali conduttori di diverso tipo, saldati insieme sulla punta e avvolti in una guaina esterna.

La punta è la parte della termocoppia che deve essere posta a diretto contatto con il componente o l'ambiente di cui si vuole misurare la temperatura. Le parti terminali di ciascuno dei materiali conduttori sono infine collegate allo strumento di lettura digitale della temperatura. Quando si effettua una misura la punta (detta giunto caldo) deve trovarsi a una temperatura maggiore rispetto alla parte dei conduttori che è lontana dall'oggetto caldo (detta giunto freddo); si genera così una differenza di potenziale che viene tradotta in un valore di temperatura dallo strumento. Le termocoppie sono in grado di operare in ampi intervalli di temperatura; a seconda dei materiali con cui sono realizzate si possono misurare bassissime temperature, fino a –200 °C, o elevate temperature, fino a 1450 °C.

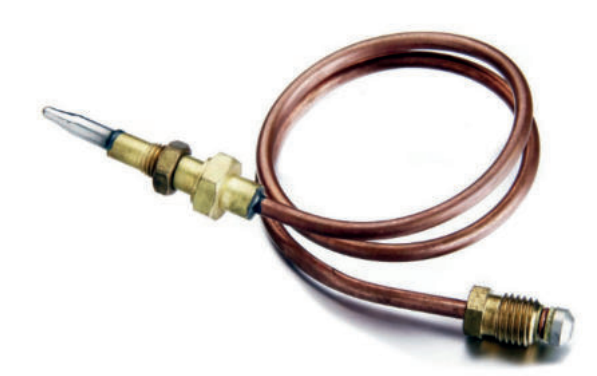

**Fig. 25 Termocoppia** (Horritosurf.gq).

# **Misure di pressione: i manometri**

Per misurare la pressione di fluidi, a livello industriale si utilizza prevalentemente il **manometro** (diverso dal barometro, utilizzato invece per misurare la pressione atmosferica). Questo strumento ha al suo interno un elemento sensibile, che si deforma in seguito alla pressione esercitata da un fluido. Il rilevamento può essere:

• **meccanico**: il funzionamento si basa su un tubo curvato a C, chiuso a una estremità, mentre all'altra estremità viene introdotto il fluido in pressione (manometro Bourdon). La differenza tra la pressione dell'ambiente esterno e quella del fluido causa la deformazione del tubo. La forma a

**Fig. 24** Termometri per uso industriale: **a** analogico, **b** digitale (Termaf), **c** a infrarossi.

<span id="page-5-0"></span>Il vantaggio del multimetro è la sua multifunzionalità e portabilità: potendo misurare tutte e tre le grandezze si sostituisce ai precedenti, permettendo di operare con un solo strumento invece di tre diversi.

Tensione e corrente possono essere in **regime alternato** o **continuo (fig. 38)**: il primo è utilizzato per la distribuzione dell'energia ed è quindi quello che si trova nella rete elettrica degli edifici; il secondo, invece, è caratteristico dei circuiti elettronici, dei pannelli a energia solare, di molti mezzi di trasporto e comunque dove si fa ricorso a sistemi di accumulo di energia elettrica (accumulatori o batterie), dal momento che l'energia elettrica viene immagazzinata unicamente in forma continua.

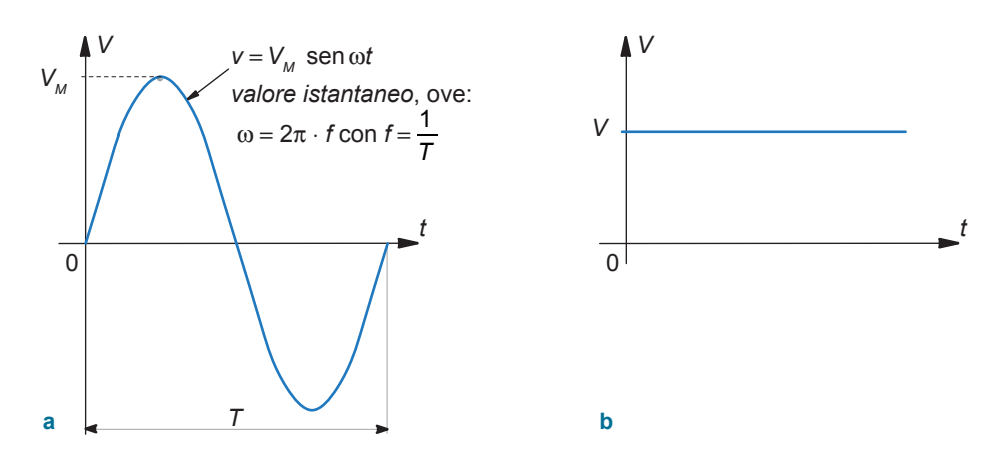

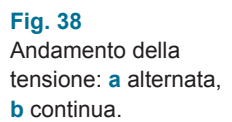

Il multimetro, di cui è riportato un esempio in **figura 39**, è composto da due parti fondamentali:

- lo strumento principale dotato di un display per leggere la misura, una scala delle grandezze misurabili (resistenza, corrente continua, corrente alternata, tensione continua, tensione alternata), un selettore per determinare la grandezza di interesse e una serie di boccole, minimo tre  $(COM, V/\Omega \in A)$ , in cui inserire le sonde;
- due sonde o puntali, uno di colore nero e uno di colore rosso, che servono per effettuare la misura.

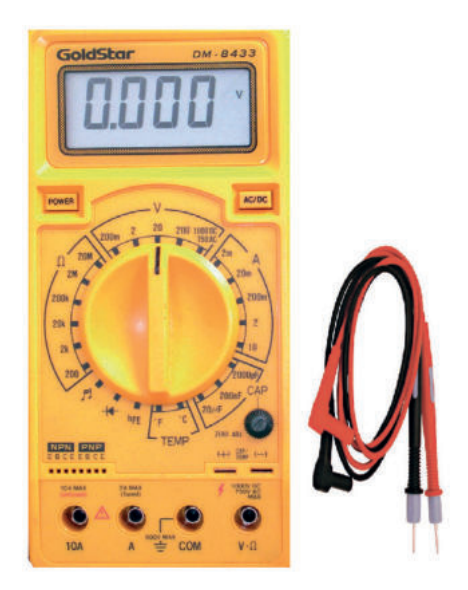

**Fig. 39** Multimetro digitale.

> Prima di utilizzare il multimetro è necessario determinare quale delle tre grandezze si vuole misurare e se si lavora in regime continuo (DC) o alternato (AC). La grandezza di interesse va quindi selezionata ruotando il selettore, in corrispondenza del corretto fondo scala tra quelli indicati, che deve

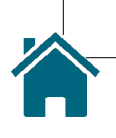

– **Taglio ad acqua (fig. 13)**: tecnologia a freddo che sfrutta un getto d'acqua ad altissima pressione (oltre 6000 bar). Il getto è tale da poter tagliare o asportare diversi tipi di materiale (metallo, ceramica, cuoio, gomma ecc.) con spessori fino a 250 mm. Il taglio che si ottiene è molto preciso e non comporta alterazioni fisiche o deformazioni meccaniche al materiale. Per particolari applicazioni, all'acqua pura possono essere aggiunte delle particelle di abrasivo.

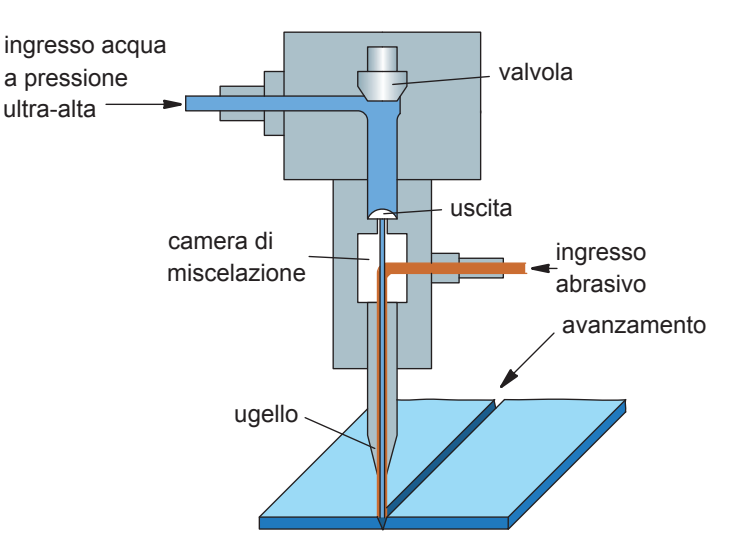

**Fig. 13** Schema di funzionamento del taglio ad acqua.

#### **Addizione**

Le tecnologie che lavorano per addizione di materiale, comunemente definite **tecnologie additive**, si contrappongono a quelle per sottrazione poiché non asportano materiale bensì ne aggiungono in maniera progressiva.

Basano il loro funzionamento sulla realizzazione del componente tridimensionale, già nella geometria finale, lavorando strato dopo strato. Sono tecnologie innovative che richiedono l'utilizzo di macchinari e materie prime specifiche. Nate intorno al 1980, erano inizialmente usate per realizzare dei prototipi (modelli rappresentativi di un componente in corso di progettazione), ma nei tempi più recenti il loro utilizzo si sta sviluppando anche a livello industriale per la realizzazione di componenti finali. Le tecnologie additive più consolidate si dividono in due principali categorie.

• **Tecnologie di deposizione diretta (fig. 14)**: il materiale di partenza (polveri o filo metallico) viene fuso da una sorgente termica (comunemente un fascio laser) e depositato strato dopo strato fino a realizzare il componente finale.

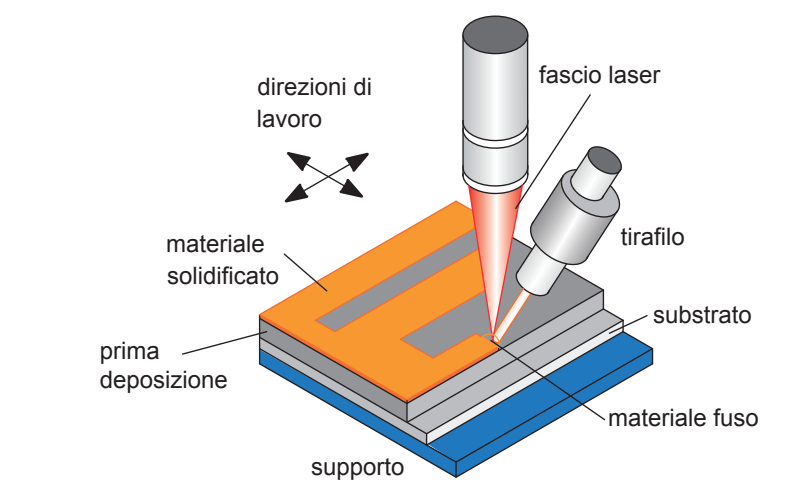

**Fig. 14** Schema di funzionamento della tecnologia additiva di deposizione diretta.

<span id="page-6-0"></span>**TEORIA**

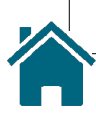

#### <span id="page-7-0"></span>**Fig. 3**

Obiettivi e fasi dell'LCA secondo le norme ISO 14040-14043.

dotti, nonché il loro ritiro e riciclo. Il sistema produttivo viene quindi considerato come insieme e non come singole attività tra loro separate.

Le normative di riferimento per l'analisi del ciclo di vita sono le ISO 14040:2016 e ISO 14044:2016, che descrivono le procedure da seguire per realizzare un'analisi completa per qualsiasi tipologia di prodotti **(fig. 3)**.

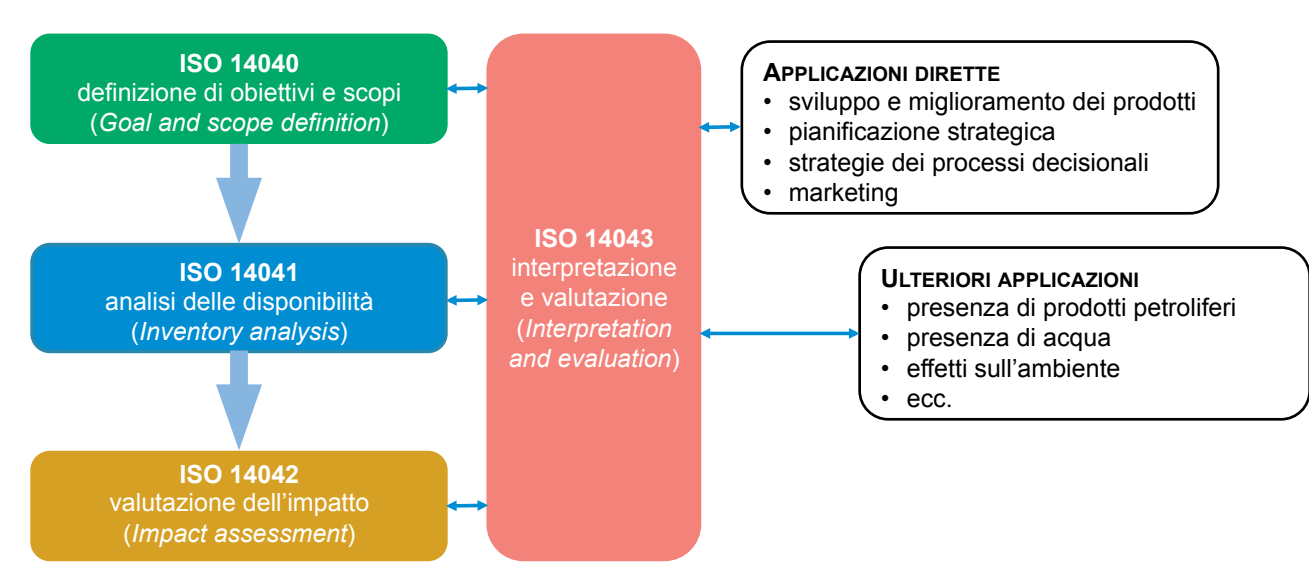

# **2.3 Progettazione**

Nell'ambito dello sviluppo del prodotto, la **progettazione** ha il ruolo di tradurre in un oggetto concreto le idee e le caratteristiche individuate dal reparto marketing.

Nel progettare un nuovo prodotto si lavora in stadi successivi, i cui compiti sono:

- definire la **forma**;
- definire le **funzioni**;
- identificare le **prestazioni**;
- disegnare e verificare i **componenti**;
- valutare se il prodotto così concepito sia **facilmente producibile**;
- garantire il miglior compromesso tra qualità globale del componente e costo per la realizzazione, quindi **massimizzare il rapporto qualità/prezzo**.

Ciò che si ottiene alla fine della progettazione non è l'oggetto fisico, bensì una sua rappresentazione tramite **disegni tecnici** o modelli, che contengono tutte le informazioni essenziali del prodotto, quali per esempio la sua forma e le sue dimensioni, utili alla successiva fase di produzione. Nella fase di progettazione, e in particolare nella fase di disegno e verifica dei componenti, il progettista può avvalersi di utili strumenti digitali quali i software CAD e CAE.

#### **CAD**

La sigla **CAD** significa *Computer-Aided Design,* traducibile in italiano con disegno assistito da calcolatore. Con CAD si identificano una serie di software che il progettista, o il disegnatore, può utilizzare per realizzare un modello digitale del suo componente, inserendo tutte le specifiche e i vincoli geometrici richiesti (dimensioni, tolleranze, smussi, raccordi ecc.).

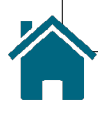

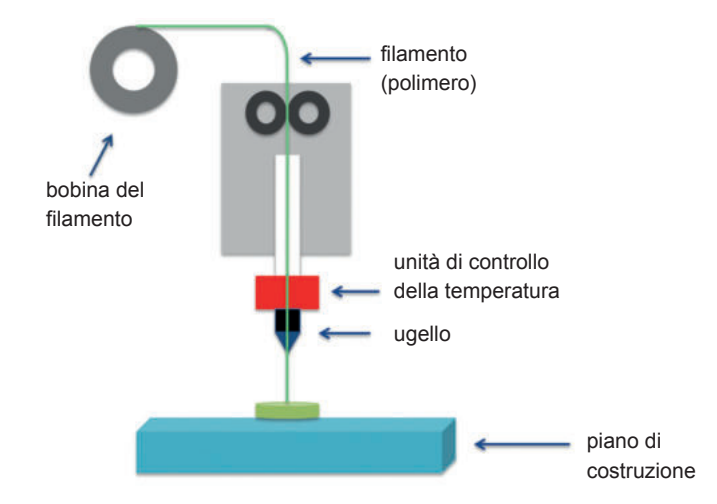

#### <span id="page-8-0"></span>**Fig. 3** Schema di funzionamento di una macchina FDM per la stampa 3D di materiali polimerici.

*• Stereolithography* (**SLA**): la stereolitografia è un processo che utilizza un materiale polimerico (resina epossidica fotosensibile) che, inizialmente allo stato liquido, viene reso solido dal passaggio di un raggio laser. Il laser, guidato dal computer, va a scansionare selettivamente le sole zone necessarie alla realizzazione del componente 3D, sovrapponendo strati successivi di materiale solido su una piattaforma **(fig. 4)**.

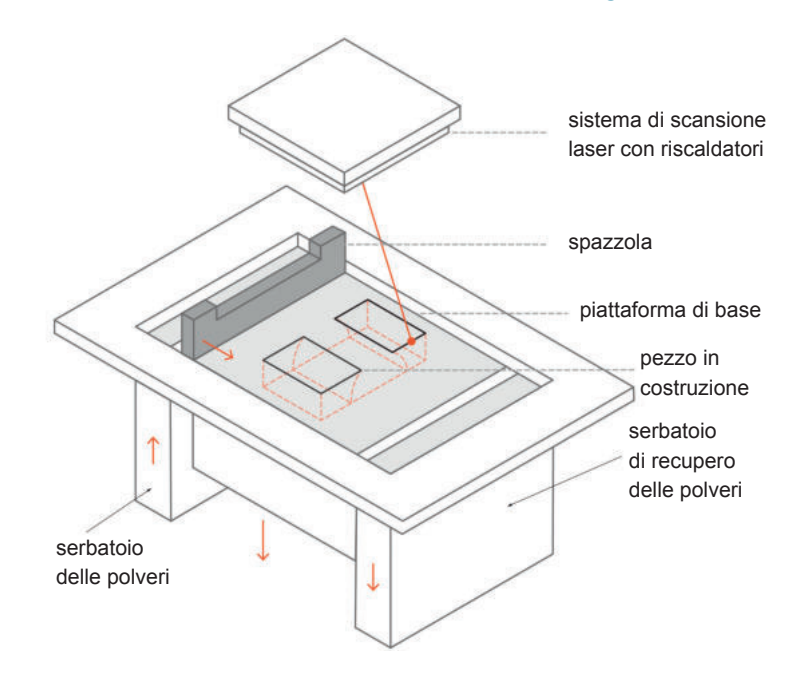

#### **Fig. 4** Schema di funzionamento della SLA per la stampa 3D di materiali polimerici.

*• Selective Laser Melting* (**SLM**): la fusione selettiva di polveri metalliche tramite il passaggio di un raggio laser è la tecnologia più utilizzata nel campo della manifattura additiva di materiali metallici **(fig. 5)**. Il suo principio di funzionamento è illustrato nella UDA 4 "Lavorazioni".

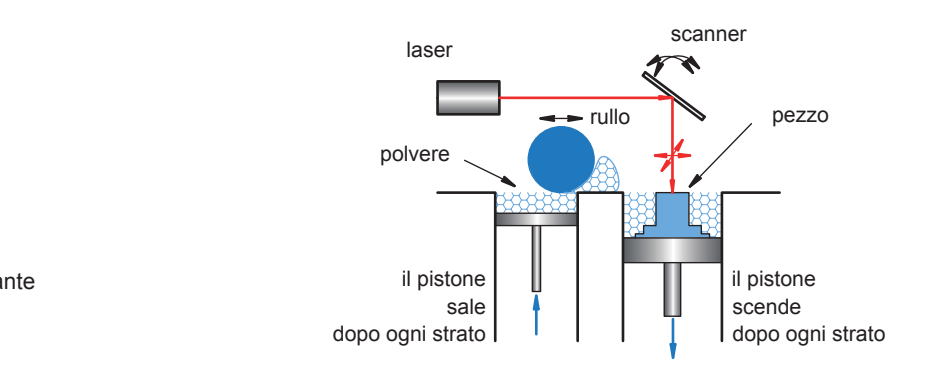

**Fig. 5** Schema di stampante SLM per polveri metalliche.

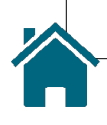

# <span id="page-9-0"></span>**3.4 Il sistema della qualità e le norme UNI EN ISO 9000**

Durante tutto il processo di sviluppo di un nuovo prodotto, che parte dalla progettazione fino alla produzione, la qualità deve essere massimizzata. Qualità significa innanzitutto utilizzare ottimi materiali e realizzare un prodotto robusto che possa durare nel tempo. Il concetto di **qualità** di un prodotto è strettamente legato alla percezione che il cliente ha dello stesso. Il prodotto è percepito come "di qualità" se rispetta tutte le aspettative e i fabbisogni del cliente, che possono essere divisi in:

- **bisogni espressi**: richieste esplicite, verbali o contrattuali, formulate direttamente dal cliente;
- **bisogni inespressi**: richieste implicite, che il cliente non ha fatto in modo esplicito ma che in realtà si aspetta che vengano soddisfatte.

Si pensi al caso di una sedia da scrivania: nella scelta è probabile che il cliente si concentri esplicitamente su qualità estetiche (colore, forma, imbottitura, design con e senza ruote, con e senza braccioli ecc.), ma quello che comunque si aspetta implicitamente, cioè lo da per scontato, è che ci si possa sedere sopra, che sia stabile e comoda. Lo stesso concetto è applicabile a tutti i prodotti o i servizi.

Preservare la qualità, quindi **soddisfare il proprio cliente**, è fondamentale per l'azienda: in primo luogo è la modalità principale per fidelizzare il cliente e far sì che continui ad acquistare i prodotti; in secondo luogo un cliente soddisfatto è più propenso a condividere con terzi opinioni positive sull'azienda stessa, realizzando così un prezioso servizio di passaparola pubblicitario.

La qualità va quindi controllata e gestita dall'azienda, attraverso un sistema denominato **Sistema di Gestione della Qualità** (**SGQ**) o, in lingua inglese, *Total Quality Management* (TQM).

L'SGQ prevede il controllo della qualità non solo sul prodotto finito, ma sull'intero processo decisionale e produttivo dell'azienda **(fig. 8)**. Controllare infatti la qualità solo sul prodotto finale potrebbe risultare controproducente: nel caso in cui il prodotto presentasse problematiche o criticità potrebbe non essere facile, ed economico, risalire a quale step del processo ne sia responsabile.

La qualità va quindi intesa come **qualità totale** e l'SGQ ha proprio l'obiettivo di massimizzarla.

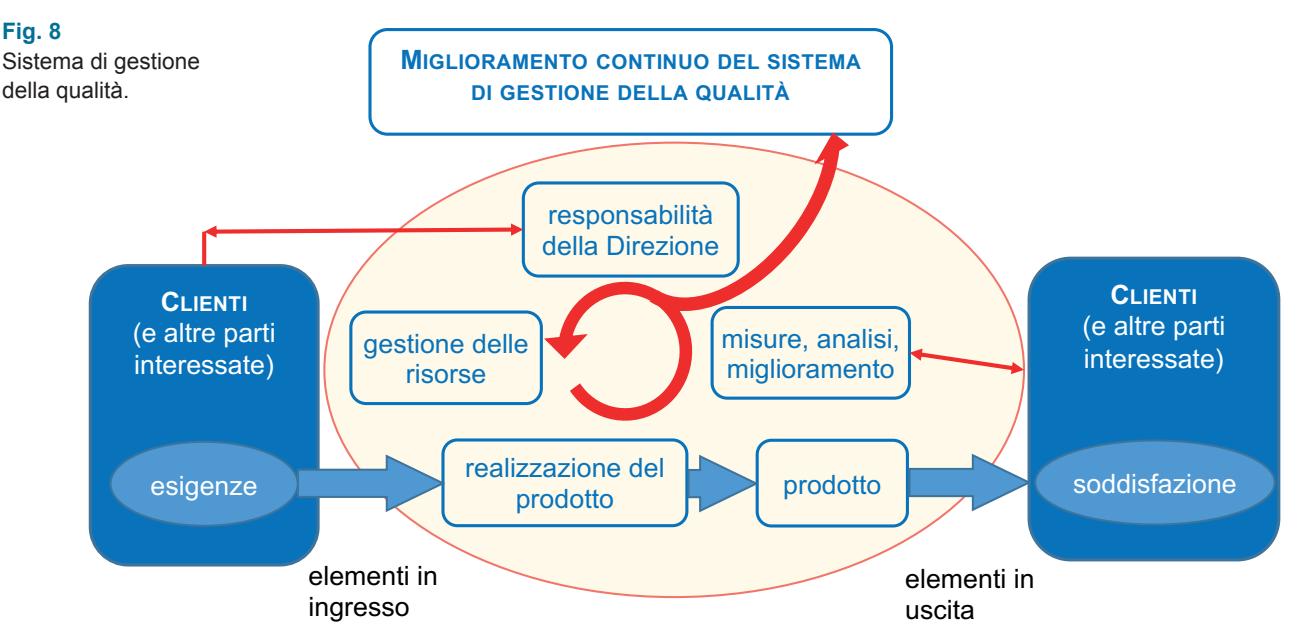

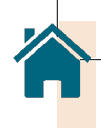

#### <span id="page-10-0"></span>**Fig. 12**

Le quattro rivoluzioni industriali.

atomica, la corsa allo spazio e l'introduzione dei primi sistemi informatici sono tra le innovazioni che hanno portato al terzo grande cambiamento dell'industria moderna.

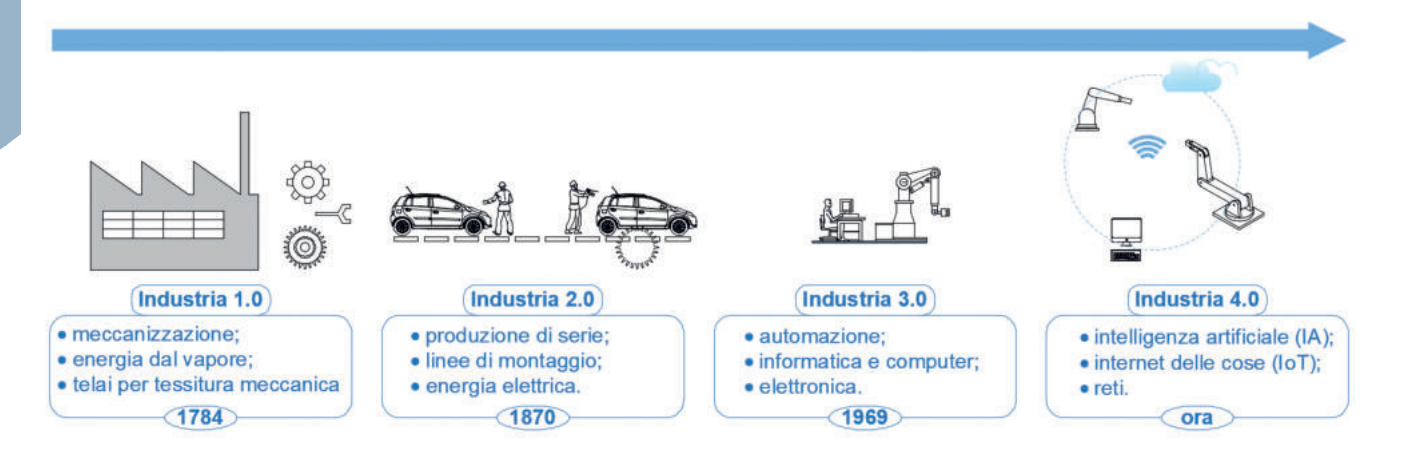

Il concetto di **Industria 4.0** è strettamente legato a quello di **quarta rivoluzione industriale** in cui si prevede una progressiva e completa automatizzazione delle imprese che, grazie allo sviluppo delle tecnologie e delle telecomunicazioni, sono tra loro sempre più interconnesse e gestite attraverso dispositivi automatizzati. La quarta rivoluzione industriale ha un impatto importante sulla gestione, progettazione e produzione industriale e può essere riassunta nei seguenti nove punti, tutti basati sull'utilizzo esteso e interconnesso dei sistemi di elaborazione di dati digitali:

- 1. *Autonomous Robots*: robot che collaborano tra loro e utilizzano il riconoscimento automatico dei dati;
- 2. *Additive Manufacturing*: realizzazione di prodotti con sistemi di stampa 3D e software standard;
- 3. *Augmented Reality*: realtà aumentata in aiuto di processi produttivi e prodotti;
- 4. *Simulation*: simulazione tra macchine interconnesse, con l'obiettivo di ottimizzare processi e risultati;
- 5. *System Integration*: comunicazione tra processi produttivi e prodotti, per migliorare i risultati in base alle verifiche post-vendita;
- 6. *Cloud Computing*: gestione di grandi quantità di dati tra sistemi aperti;
- 7. *Cyber Security*: sicurezza nello scambio di dati tra sistemi in rete;
- 8. *Industrial Internet of Things* (IIoT): è l'aspetto industriale dell'IoT (*Internet of Things*) e consiste in apparecchiature connesse a Internet e piattaforme di analisi avanzate che elaborano i dati prodotti;
- 9. *Big Data Analytics Blockchain tecnology*: analisi di grandi quantità di dati per l'ottimizzazione di processi e prodotti.

Un ulteriore elemento destinato a influire sulla produzione industriale dei prossimi anni è costituito dall'**intelligenza artificiale**, una disciplina che studia i fondamenti teorici, le metodologie e le tecniche che consentono la progettazione di sistemi hardware e software capaci di fornire ai dispositivi programmabili prestazioni che sembrerebbero essere di pertinenza esclusiva dell'intelligenza umana.

#### **1.4 La tracciatura manuale**

**Fig. 40**

Metodo per bulinare.

**Tracciatura e bulinatura** (video  $1 \div 4$ )

<span id="page-11-0"></span>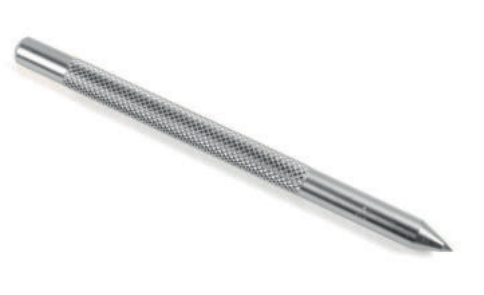

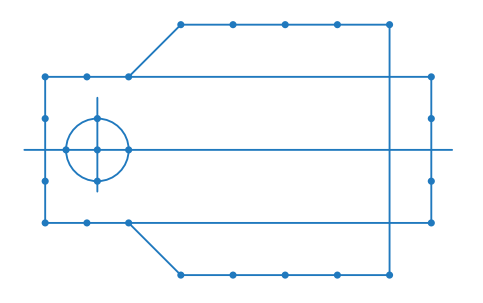

**Fig. 38** Bulino.

**Fig. 39** Marcatura con bulino della traccia.

f. **Truschino universale con nonio graduato**: è uno strumento utilizzato per eseguire delle tracciature con un'altezza calibrata e parallele a un piano di riferimento, quale il piano di riscontro. Il truschino è composto da **(fig. 41)**:

A. basamento in ghisa;

B. asta graduata perpendicolare al piano;

C. corsoio scorrevole sull'asta, simile a quello di un calibro ventesimale o digitale. Il corsoio ha un sistema di bloccaggio in posizione per mantenere la misura;

D. sul corsoio è montata una punta da segno che serve per misurare o per tracciare.

L'azzeramento del truschino si effettua come segue:

- appoggiare la punta da segno sul piano di riscontro muovendo il corsoio;
- allentare la vite di blocco della punta da segno;
- regolare il nonio a "ZERO";
- bloccare la punta da segno in posizione di azzeramento.

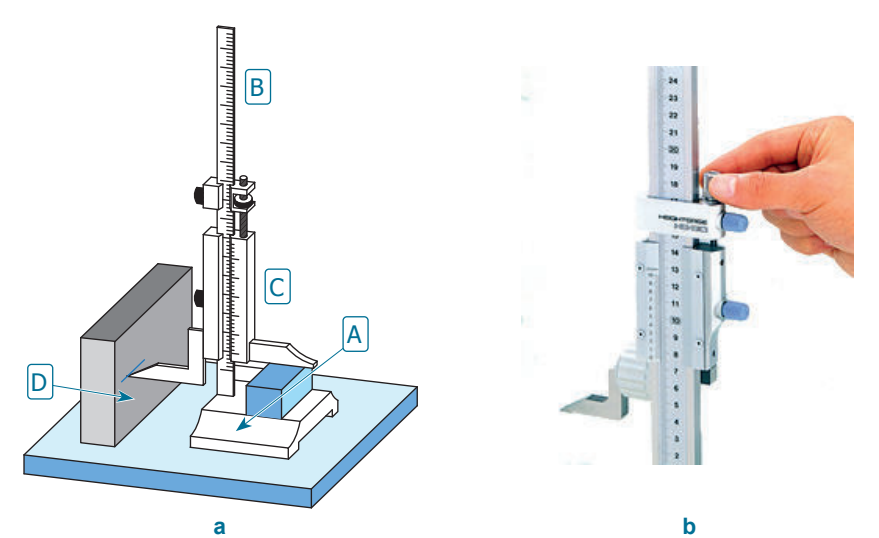

**Fig. 41**

Truschino universale con nonio graduato di precisione: **a** schema delle parti; **b** particolare del cursore con il nonio.

g. **Prismi di riscontro**: sono generalmente in ghisa e rettificati su tutti i lati. Vengono utilizzati come riferimento di appoggio dei pezzi che devono essere tracciati. Hanno forme a V e a X, per posizionare i pezzi **(fig. 42a)** e, in alcuni casi, guide per il fissaggio dei pezzi stessi **(fig. 42b)**.

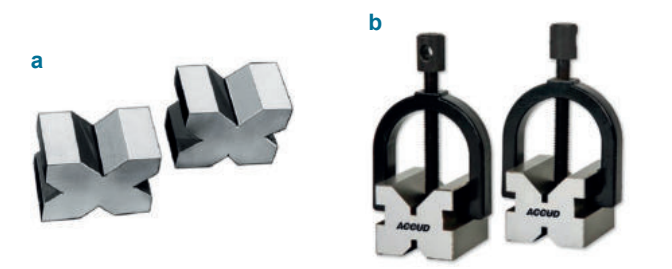

**Fig. 42 a** Prismi di riscontro; **b** prismi con guide per il fissaggio dei pezzi.

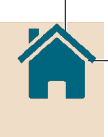

<span id="page-12-0"></span>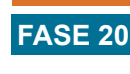

# **Lavorazione del parallelepipedo a sei facce FASE 20 (fig. 5) tramite limatura**

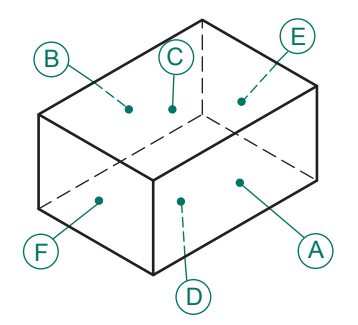

**Fig. 5** Limatura delle sei facce del parallelepipedo.

#### **Attrezzatura e strumenti**

• attrezzatura: banco di aggiustaggio con morsa parallela

 squadra a 90° piano di riscontro prisma di riferimento blu di Prussia bulino martello ganasce in alluminio

- utensili: lima grossa
	- lima bastarda lima dolce
		-
- strumenti di misura: calibro ventesimale o digitale
	- truschino millimetrato o digitale

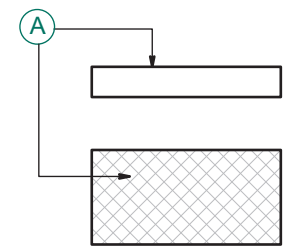

**Fig. 6** Limatura incrociata della superficie A.

#### **Operazione 1**

Spianare la superficie A di **figura 6** utilizzando il sistema della limatura incrociata nel rispetto della sequenza:

- 1. sgrossatura con lima grossa prima delle bave e dopo della superficie A;
- 2. prefinitura con lima bastarda;
- 3. finitura con lima dolce.

#### **Controllo della planarità della superficie A tramite la squadra a 90° Procedimento**

- a. Appoggiare lo spigolo del braccio più lungo della squadra sulla superficie lavorata **(fig. 7)** secondo le direzioni di **figura 8**.
- b. Interporre il gruppo in misura tra l'occhio e una fonte di luce.

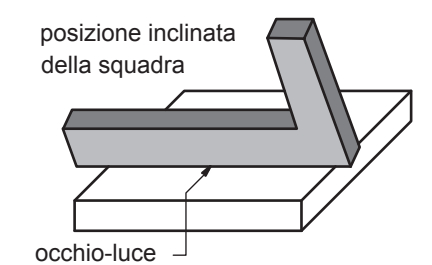

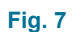

Posizione dello spigolo della squadra sul pezzo.

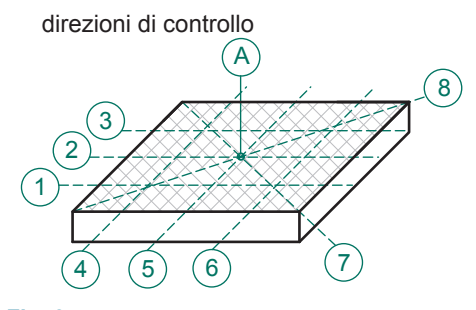

**Fig. 8** Direzioni e posizioni di controllo con la squadra.

#### **Attenzione!**

Eseguire questo controllo spesso durante la lavorazione e alternare il controllo a ogni cambio della lima.

<span id="page-13-0"></span>Sulla testa possono essere montati utensili di vario diametro e lunghezza, in modo da eseguire contemporaneamente in un'unica discesa numerose lavorazioni a interassi fissi.

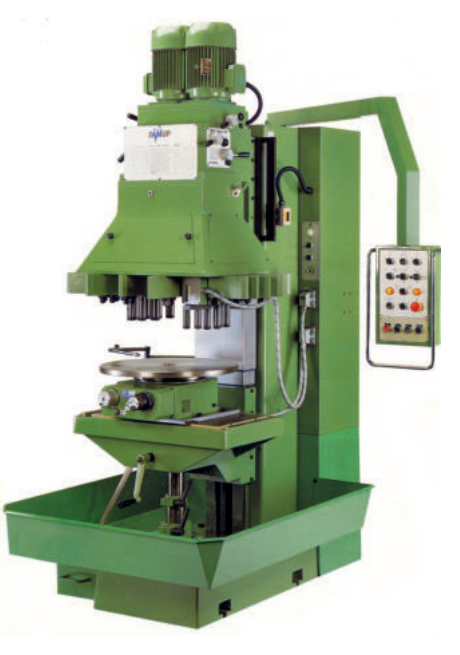

In commercio sono disponibili teste a mandrini multipli che, tramite flange di attacco dedicate, trasformano un trapano tradizionale in uno a mandrini **Fig. 11**

# **Dispositivi minimi di sicurezza presenti sui trapani**

multipli **(fig. 11)**.

Per la sicurezza dell'ambiente di lavoro il trapano sensitivo deve essere equipaggiato con dispositivi di sicurezza per interfacciare la macchina con l'operatore. In **figura 12** vengono indicati i principali requisiti di sicurezza del trapano a colonna:

A. pulsante a fungo rosso a blocco meccanico, per arresto del motore elettrico se azionato;

B. carter di protezione in lamiera del gruppo cambio di velocità e vano cinghie-pulegge;

C. microinterruttore applicato sull'apertura del carter B, atto ad arrestare il motore del mandrino all'apertura dello stesso;

D. protezione frontale trasparente e antiurto di mandrino e parte dell'utensile. Deve essere completa di braccio di collegamento girevole e staffa di ancoraggio alla macchina e dotata di un microinterruttore protetto di blocco elettrico per impedire e bloccare il movimento del mandrino a riparo aperto o rimosso.

# **La sicurezza nelle lavorazioni al trapano**

Le lavorazioni eseguite con macchine a funzionamento elettrico, dove il pezzo o l'utensile sono messi in rotazione, possono essere sempre pericolose per l'operatore.

Il trapano sensitivo è una macchina utensile il cui utilizzo è alla portata di tutti, a condizione di osservare alcune semplici norme comportamentali prima di passare alla lavorazione.

1. La prima cosa da fare per ridurre la probabilità di rischio e incidenti è quella di affrontare la lavorazione sempre con la massima attenzione.

**Fig. 10** Trapano a montante a mandrini multipli (OMG S.r.l.).

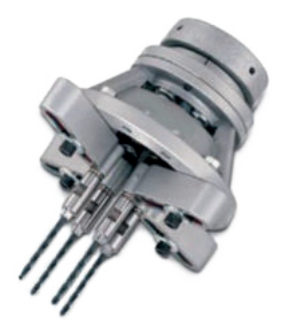

Testa a mandrini multipli con bracci regolabili in interasse di lavorazione.

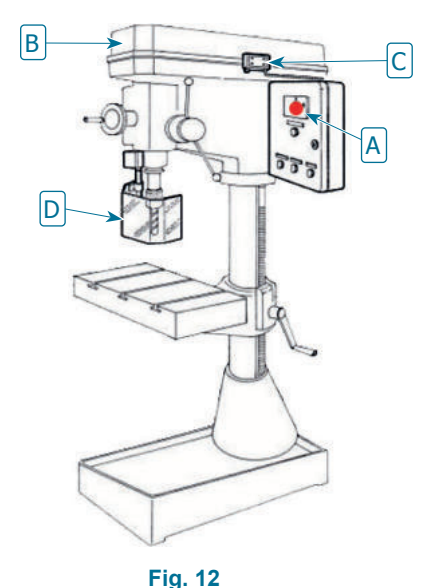

Sicurezze intrinseche del trapano sensitivo (fonte: Securteam.it).

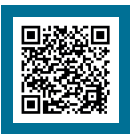

**Trapano**  sicurezza (video 2)

#### <span id="page-14-0"></span>**Foratura del foro n° 1: foro filettato M10 FASE 40**

#### **Utensili**

- punta da centri
- punta elicoidale a forare diametro 8,5 mm (preforo di filettatura)
- utensile per smussi e svasature a 90°

#### **Operazione 1: montaggio punta a centrare**

Montare la punta a centrare **(fig. 9)**; ricercare il centro del foro spostando il pezzo con l'uso dei volantini sulla tavola ortogonale.

#### **Operazione 2: centratura**

Trovato il centro eseguire la centratura del foro **(fig. 10)**.

#### **Operazione 3: foratura**

Montare la punta elicoidale – è sempre consigliabile fare un controllo mediante il calibro (fig. 9), per verificare l'effettivo diametro della punta scelta – ed eseguire la foratura passante diametro 8,5 mm **(fig. 11)**.

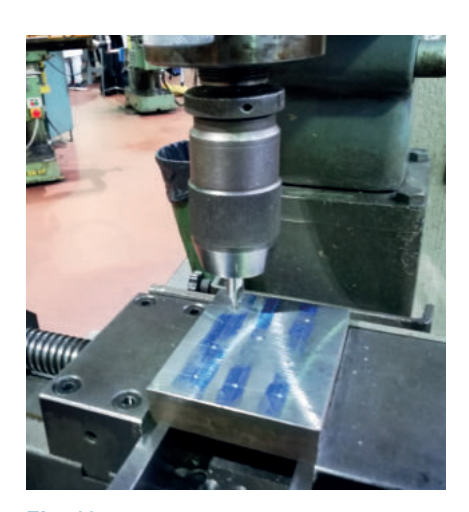

**Fig. 10** Centratura.

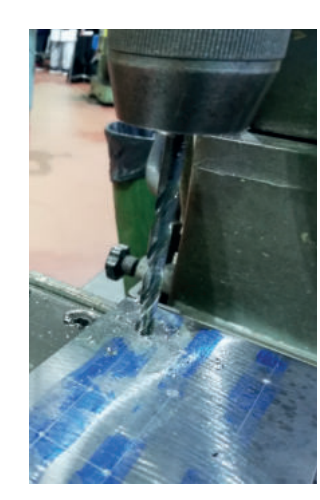

**Fig. 11** Foratura passante.

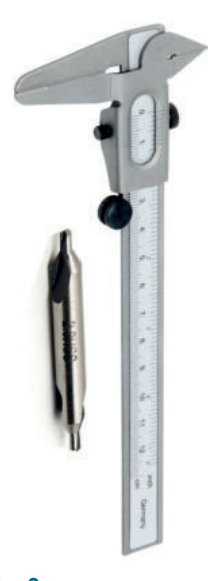

**Fig. 9** Punta a centrare.

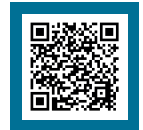

**Trapano** centratura, foratura (video 5, 6)

#### **Operazione 4: smusso**

Cambiare l'utensile inserendo la punta a smussare **(fig. 12a)**; eseguire lo smusso sul foro **(figg. 12b, 12c)**.

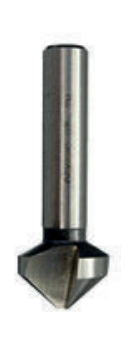

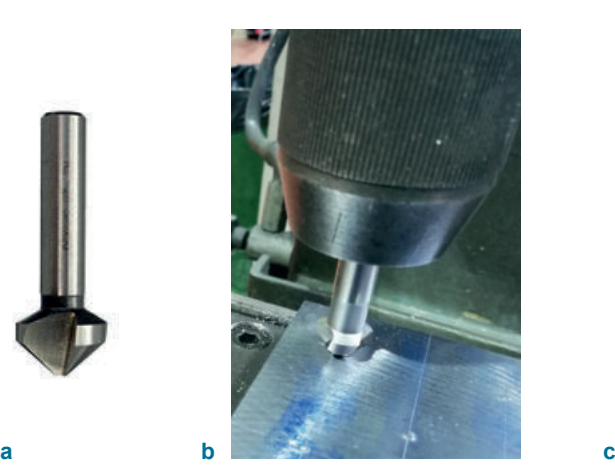

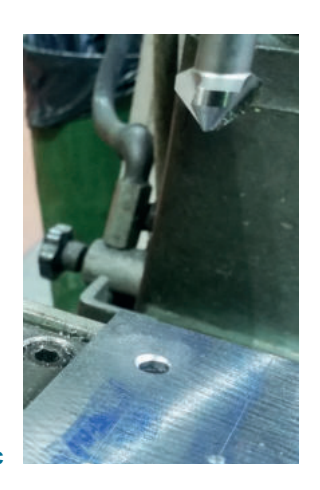

**Fig. 12 a** Punta a smussare; **b** smussatura; **c** vista dello smusso.

<span id="page-15-0"></span>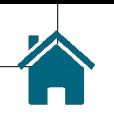

Sul frontale della testa motrice si trovano generalmente:

3C. pulsanti elettrici per accensione/spegnimento della macchina, inversio-

ne rotazione motore, emergenza;

3D. leve meccaniche che comandano la posizione del cambio meccanico per la variazione del numero di giri del mandrino.

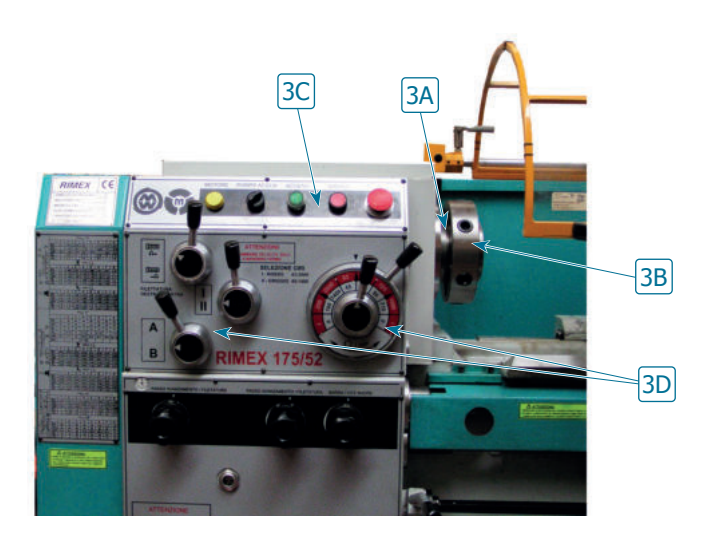

**Fig. 6** Testa motrice.

# **Carrello portautensili (4)**

Il carrello costituisce il gruppo meccanico con cui eseguire tutti gli spostamenti della torretta portautensili. Comprende quattro slitte riportate in **figura 7**:

4A. slitta longitudinale asse Z; 4B. slitta trasversale asse X; 4C. slitta girevole angolare; 4D. slitta torretta portautensili.

#### **1. Slitta longitudinale asse Z**

È la slitta principale guidata sul banco (n. 4 di figura 5) per spostamenti longitudinali del carrello lungo l'asse Z (asse parallelo a quello del tornio). Il movimento può essere di tipo:

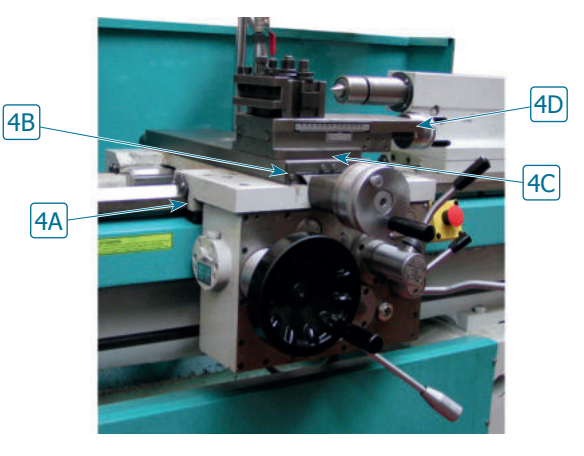

**Fig. 7** Carrello portautensili.

- manuale attraverso il volantino 4A.1 **(fig. 8)**, che porta un tamburo millimetrato con nonio graduato (4A.2) con una precisione di 0,25 mm di spostamento longitudinale per ogni tacca;
- automatico utilizzando la leva 4A.3, che inserisce la barra degli avanzamenti automatici.

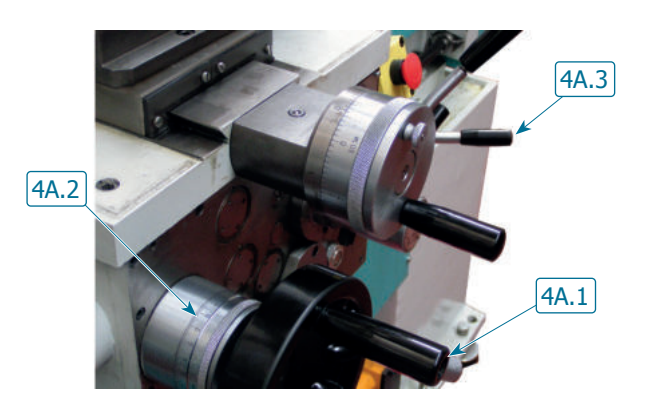

**Fig. 8** Comando movimento slitta longitudinale asse Z.

# <span id="page-16-0"></span>**Procedimento di lavoro**

#### **Nota bene**

Nella descrizione delle lavorazioni si segue un ordine logico di avanzamento diviso in fasi, numerate per comodità di 10 in 10, che si possono eseguire in un unico piazzamento del pezzo senza smontarlo. In ogni fase viene considerata una lavorazione caratteristica della quale vengono descritte tutte le operazioni necessarie.

#### **Montaggio pezzo e sfacciatura anteriore FASE 10**

# **Operazione 1**

Montare l'utensile.

**Operazione 2**

Montare il pezzo sull'autocentrante.

# **Operazione 3**

Operazione di sfioro del pezzo sulla faccia **(fig. 8)**.

#### **Operazione 4**

Ritorno manuale dell'utensile lungo l'asse X.

**Fig. 9** Azzeramento del nonio e impostazione profondità di passata.

# **Operazione 5**

Azzerare il nonio e impostare la profondità di passata con spostamento dell'asse Z di 1,5 mm **(fig. 9)**.

# **Operazione 6**

Eseguire la sfacciatura con avanzamento manuale dell'utensile fino al centro del pezzo **(figg. 10, 11)**.

# **Operazione 7**

Distacco dell'utensile dal pezzo asse Z.

#### **Operazione 8**

Ritorno manuale dell'utensile asse X.

# **Operazione 9**

Montare il mandrino portapunta sul canotto della controtesta utilizzando, se necessarie, apposite riduzioni per il cono morse 4. Premere contro il canotto in modo da bloccare il cono morse nella sede del canotto della controtesta **(fig. 12)**.

# **Operazione 10**

Montare la punta da centri sul mandrino portapunte e fissarlo molto bene.

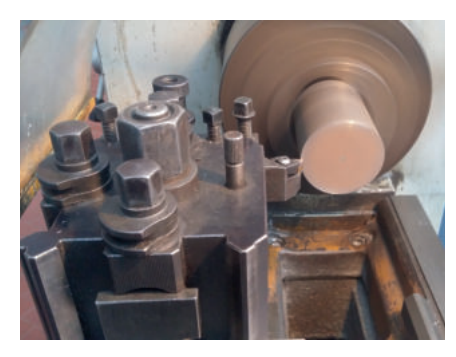

**Fig. 8** Presa del pezzo sull'autocentrante e operazione di sfioro del pezzo.

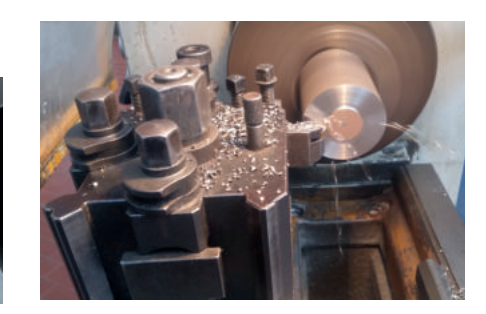

**Fig. 10** Sfacciatura intermedia.

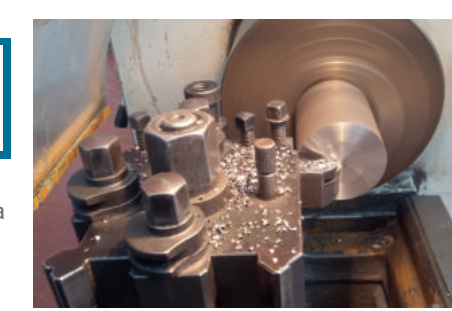

**Fig. 11** Sfacciatura fino al centro.

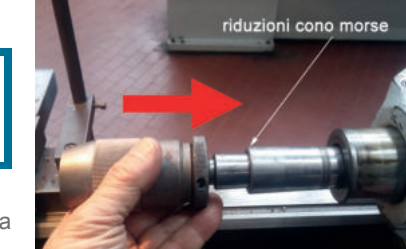

**Fig. 12** Montaggio mandrino per punte sulla controtesta.

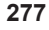

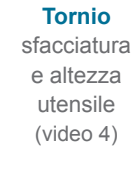

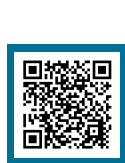

**Tornio** contropunta (video 5)

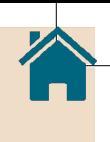

<span id="page-17-0"></span>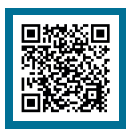

**Tornio** tornitura conica (video 11)

#### **Operazione 4: tornitura della conicità**

Per eseguire la tornitura è necessario utilizzare solo i comandi dei due volantini della slitta portautensili, mentre il volantino grande del carro longitudinale non deve mai essere usato perché farebbe avanzare l'utensile parallelamente all'asse del pezzo eseguendo una tornitura cilindrica (si consiglia di bloccare il carro in posizione con la sua apposita leva, vedi **figura 9**).

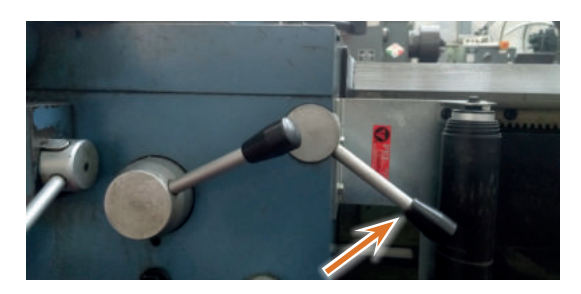

**Fig. 9** Leva blocco del carro.

#### **Fig. 10**

Schema delle operazioni per la tornitura della conicità.

#### **Procedimento per eseguire la lavorazione di tornitura della conicità**

In **figura 10** sono riepilogate le operazioni da effettuare per la lavorazione della conicità, che vengono descritte di seguito.

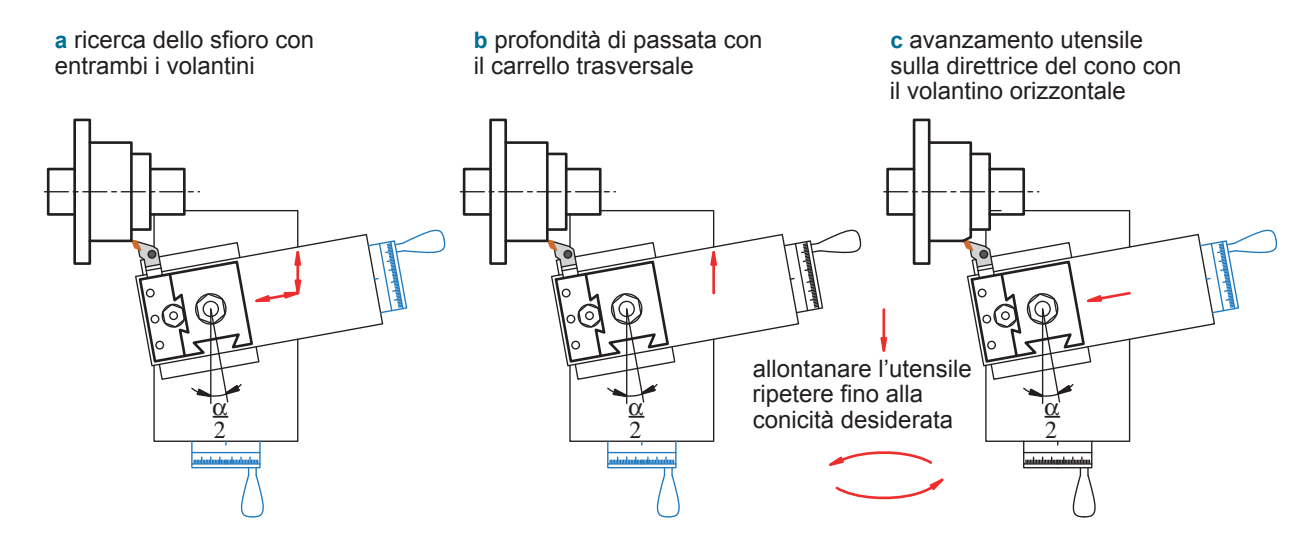

a. Operazione di sfioro del pezzo sul diametro di 50 mm utilizzando i volantini della slitta portautensili **(fig. 11)**.

b. Staccare l'utensile dal pezzo e impostare la profondità di passata di 1,5 mm con carrello trasversale **(fig. 12)**.

c. Avanzamento manuale dell'utensile sulla generatrice del cono tramite volantino **(fig. 13)**.

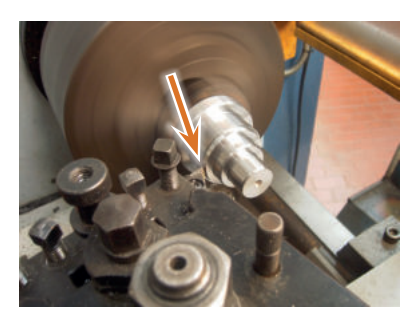

**Fig. 11** Fase di sfioro del pezzo.

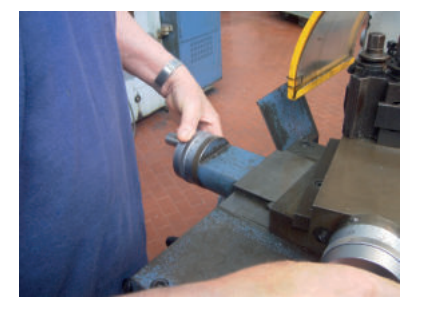

**Fig. 12** Impostazione della profondità di passata.

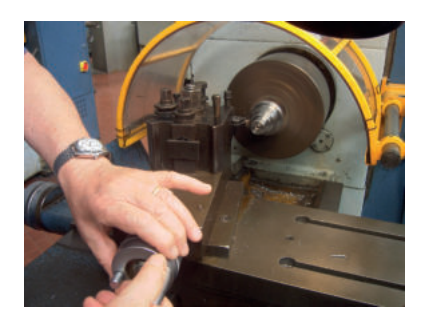

**Fig. 13** Avanzamento utensile.

<span id="page-18-0"></span>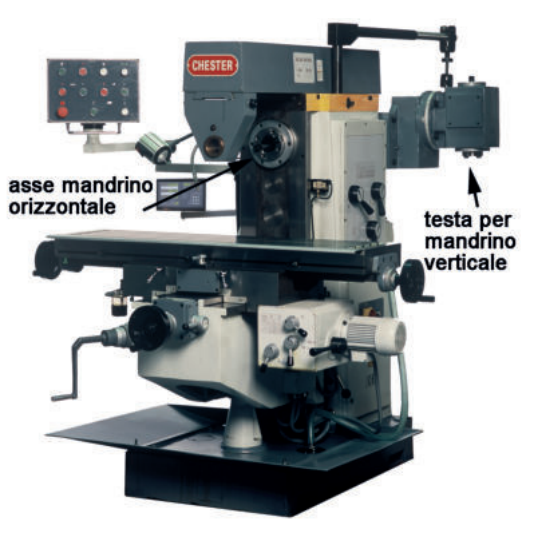

**Fig. 5** Fresatrice universale.

# **Fresatrici universali**

Molto simili alle fresatrici ad asse orizzontale, sono macchine versatili e uniscono in un solo modello la possibilità di essere trasformate in una fresatrice verticale o orizzontale **(fig. 5)**. Grazie a questa caratteristica è possibile effettuare un gran numero di lavorazioni diverse tra di loro.

La tavola portapezzo dispone di un moto di registrazione che le permette di ruotare attorno a un asse perpendicolare (ovvero *normale*) al piano di lavoro (tramite una piastra girevole fra la tavola e il carrello). In questo modo è possibile effettuare lavorazioni inclinate rispetto all'asse di rotazione della fresa fino a un massimo di 45°.

#### **Struttura e componenti della fresatrice universale**

Indipendentemente dai vari modelli dei costruttori, le fresatrici universali sono realizzate rispettando alcuni componenti comuni che le contraddistinguono **(fig. 6)**:

1. **basamento**: è il supporto di tutta la macchina, dove è inserito il serbatoio del liquido refrigerante;

2. **montante**: nel montante sono ricavate le guide verticali (2A), sulle quali scorre la mensola (slitta verticale). Al suo interno si trovano il motore principale del mandrino con trasmissione e cambio di velocità;

3. **slitta verticale** o **mensola**: scorre sulle guide verticali (2A) nella direzione dell'asse Z tramite la vite telescopica (2B). Viene utilizzata per la regolazione della profondità di lavoro sul pezzo in lavorazione. Nella mensola sono inseriti il motore elettrico (3A) e il cambio di velocità dell'avanzamento di lavoro nelle tre direzioni longitudinale, trasversale, verticale (assi X, Y, Z);

4. **slitta trasversale**: è appoggiata sulla mensola 3 che dispone delle guide e si muove lungo l'asse trasversale Y;

5. **tavola portapezzo**: appoggiata e guidata sulla slitta trasversale 4, si muove lungo l'asse longitudinale X;

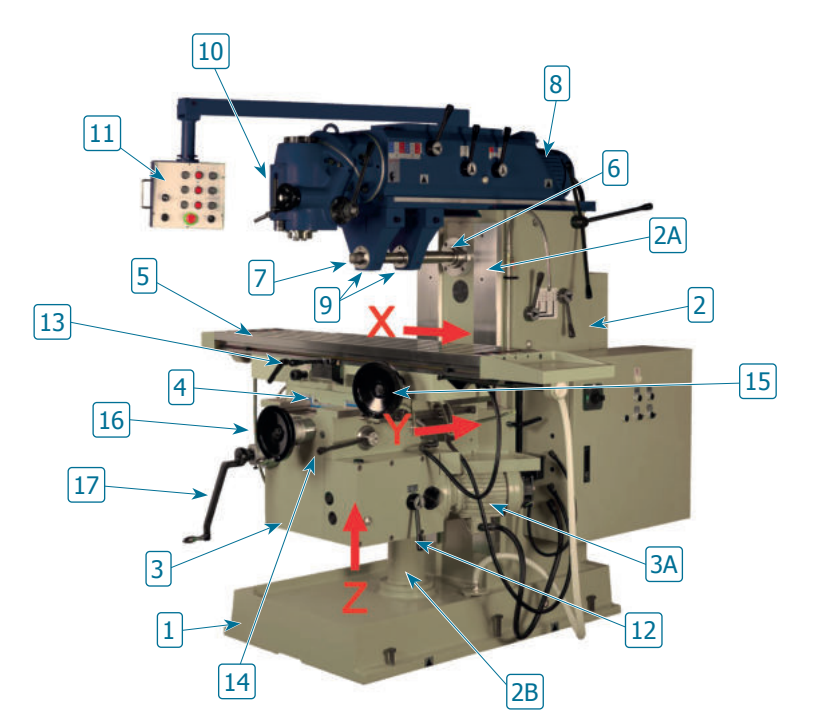

**Fig. 6** Componenti di una fresatrice universale.

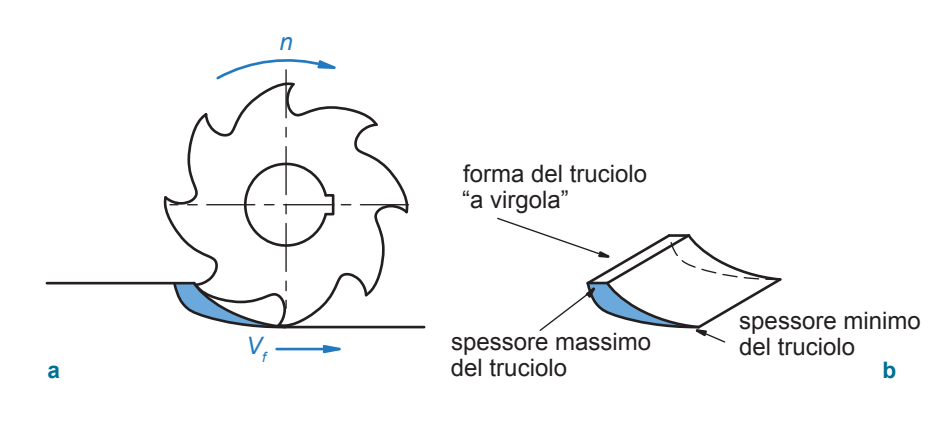

<span id="page-19-0"></span>La sezione del truciolo che si genera presenta la forma di una **virgola (figg. 14a, 14b)**.

#### **Fig. 14 a** Formazione del truciolo nella fresatura in discordanza; **b** forma del truciolo.

#### **Vantaggi della lavorazione in discordanza**

Nelle fresatrici universali manuali, il comando dell'avanzamento della tavola portapezzo avviene normalmente tramite il cinematismo vite-madrevite **(fig. 15)**. Il funzionamento corretto di questo meccanismo richiede un certo gioco di accoppiamento, che può creare problemi durante la lavorazione. Nella fresatura in discordanza viene assicurato il contatto continuo tra i fianchi dei filetti della vite e della madrevite, perché la forza *F<sup>o</sup>* è opposta alla direzione V<sub>f</sub> di avanzamento del pezzo; questo evita che la tavola portapezzo possa vibrare.

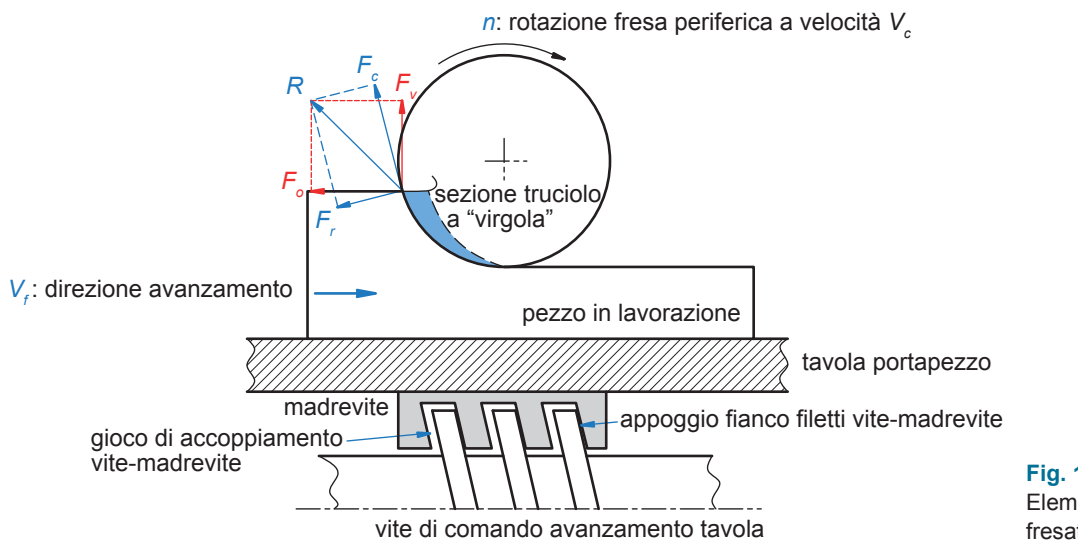

**Fig. 15** Elementi coinvolti nella fresatura in discordanza.

#### **Svantaggi della lavorazione in discordanza**

- In fase di piazzamento e attrezzattura del pezzo deve essere considerato il fatto che la forza verticale *F<sup>v</sup>* , diretta verso l'alto, può causare il distacco del pezzo dall'attrezzatura di bloccaggio.
- Nella sezione di primo contatto lo spessore del truciolo parte da zero fino ad arrivare al massimo alla fine del taglio, con una forma a virgola. All'inizio del taglio, dove lo spessore del truciolo è minimo, si crea un effetto di strisciamento e compressione del materiale che è causa di:
	- usura del tagliente dovuta all'attrito di strisciamento;
	- incrudimento del materiale in lavorazione dovuto alla compressione;
	- aumento della temperatura nella zona di lavoro;
	- assorbimento di maggiore potenza durante la lavorazione;
	- aumento della forza di taglio da zero al valore massimo, fino ad annullarsi al distacco del tagliente dal pezzo. Questo provoca notevoli vibrazioni che influiscono sul grado di finitura superficiale del pezzo.

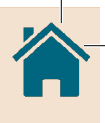

# <span id="page-20-0"></span>**APPLICAZIONE PRATICA**

# **SCHEDA 1 – DIVISORE UNIVERSALE**

Nelle macchine utensili tradizionali e non, come fresatrici, alesatrici, trapani ecc., è spesso necessario eseguire lavorazioni che necessitano di spostamenti angolari con valori ben determinati.

Per svolgere questa funzione, è necessario imprimere al pezzo rotazioni angolari di ampiezza assegnata, avendo per esempio l'obiettivo di:

- dividere una circonferenza in parti uguali o anche diverse tra di loro;
- eseguire fori su una circonferenza:
- costruire un albero scanalato;
- eseguire più cave su alberi;
- effettuare fresature elicoidali.

Nelle macchine utensili a controllo numerico (MU-CN) queste funzioni sono realizzabili facilmente utilizzando la programmazione con interpolazione di due o più assi controllati, le tavole girevoli controllate ecc.

Nelle macchine di tipo tradizionale, per eseguire spostamenti angolari precisi, si fa invece uso del **divisore universale**, un dispositivo in grado di effettuare divisioni della circonferenza in un numero qualsiasi di parti uguali. Questo accessorio offre la possibilità di eseguire divisioni dirette, indirette e differenziali; collegato con la vite della tavola longitudinale delle fresatrici universali, permette l'esecuzione di eliche, ruote dentate, punte ecc.

In commercio esistono diversi tipi di divisori universali per le macchine utensili tradizionali; uno dei più utilizzati nei laboratori scolastici è il **divisore meccanico a disco forato (fig. 1)**.

# **Componenti principali del divisore universale**

In **figura 1a** sono riportati i componenti principali di un semplice divisore universale a disco forato:

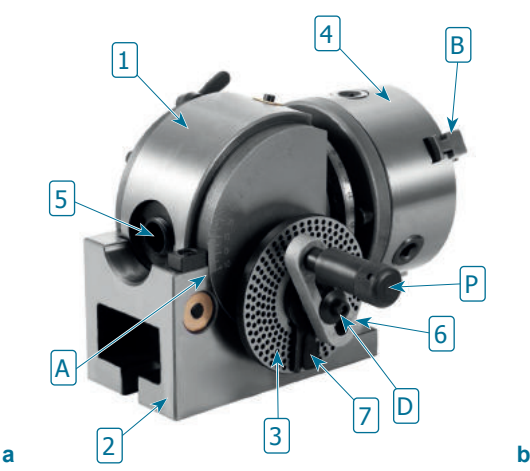

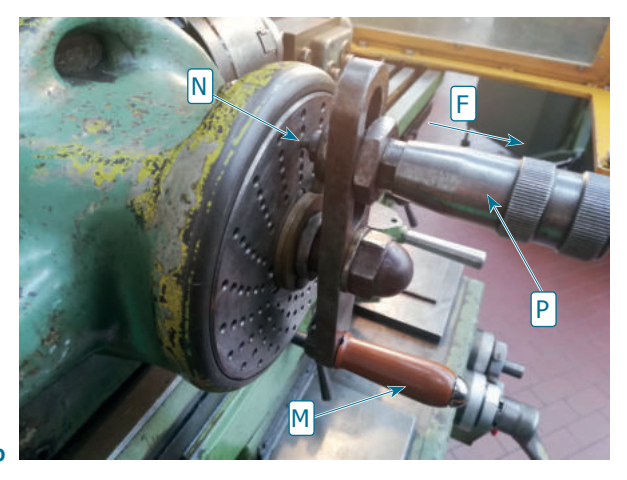

#### **Fig. 1**

**a** Divisore universale generico e suoi componenti principali; **b** particolare con le due manovelle del divisore universale utilizzato nelle esercitazioni: P per il posizionamento ed M per la rotazione.

1. **testa orientabile** fino a un angolo massimo di 90°: il valore dell'angolo è visibile dalla corrispondenza della scala graduata con la tacca A. Questa rotazione permette di trasformare il divisore da orizzontale in verticale;

2. **supporto testa orientabile**, con base di attacco alla tavola della fresatrice;

3. **disco divisore forato** fisso al supporto: ogni divisore porta in dotazione alcuni dischi con diverse serie di fori su varie circonferenze, in modo da rendere più semplice il calcolo delle divisioni in funzione dell'angolo α **(figg. 2a, 2b)**;

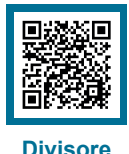

componenti (video 1)

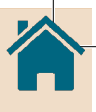

<span id="page-21-0"></span>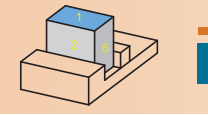

# **Fresatura superficie 1 FASE 1**

Appoggiare una faccia qualsiasi del pezzo (la 4 in **figura 7**) sulla base della morsa (o su uno spessore), bloccare il pezzo ed eseguire la fresatura della superficie 1. Nel caso risulti necessario spessorare il pezzo, utilizzare solo uno spessore, per evitare gli effetti dell'irregolarità della superficie grezza del pezzo.

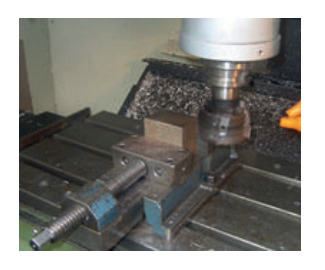

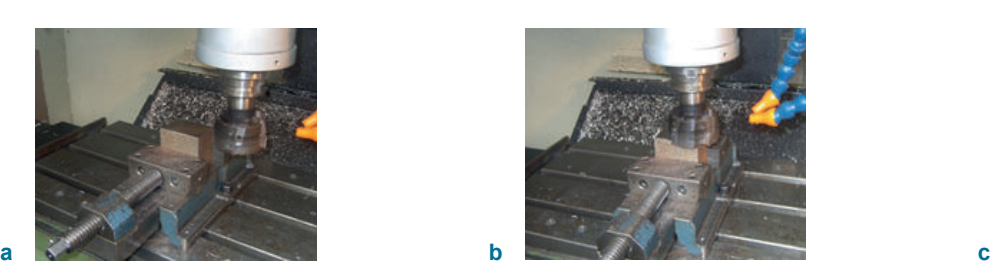

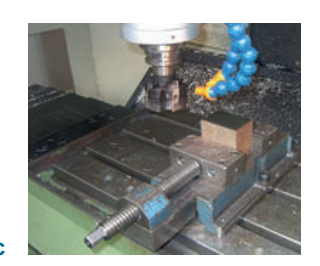

**Fig. 7** Lavorazione della superficie 1: **a** inizio; **b** fresatura; **c** fine.

**Fig. 9** Lavorazione della superficie 2: **a** piazzamento faccia 2 perpendicolare alla faccia 1; **b** fresatura della superficie 2; **c** controllo della perpendicolarità tra le superfici 1 e 2 con squadro a 90°.

Dopo la fresatura della superficie è necessario sbavare tutti gli spigoli con apposita lima dolce o mezza dolce, allo scopo di eliminare bave e sporgenze che non permetterebbero un piazzamento corretto sulla morsa. Questa operazione dovrà essere sempre eseguita su tutte le superfici in lavorazione **(fig. 8)**.

**Fig. 8**

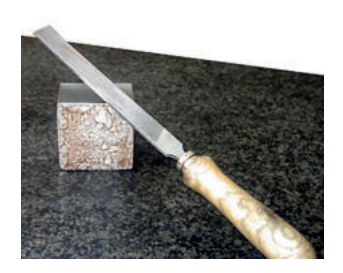

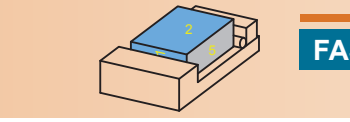

#### **Fresatura superficie 2 perpendicolare alla superficie 1** <sup>5</sup> **FASE 2**

Sbavatura della superficie 1.

Smontare il pezzo e ruotarlo di 90°; appoggiare la superficie lavorata 1 contro la ganascia fissa per ottenere lo squadro con la superficie 1, avendo cura di appoggiare sempre il pezzo alla base della morsa o sullo spessore. Inserire tra la ganascia mobile e il pezzo un rullino in acciaio per fare aderire perfettamente la faccia lavorata 1 alla ganascia fissa e ottenere la perpendicolarità tra le superfici 2 e 1 **(fig. 9)**.

Il rullino è necessario a causa del fatto che la superficie della faccia 4, premuta dalla ganascia mobile, è grezza e può modificare l'appoggio della faccia 1 (lavorata) alla ganascia fissa. Il rullino appoggia solo su una linea tangente della faccia 4 e permette l'appoggio della faccia 1 alla ganascia fissa.

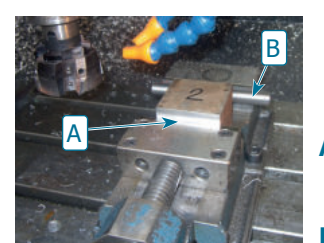

**A** superficie lavorata contro la ganascia fissa **a B** rullino in acciaio

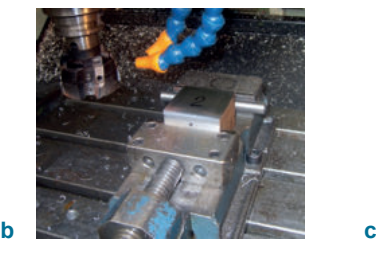

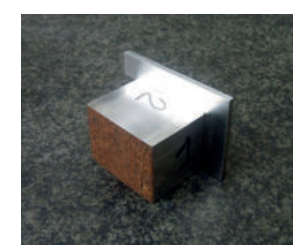

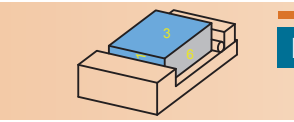

#### **Fresatura superficie 3 perpendicolare alla superficie 1 e parallela alla superficie 2 FASE 3**

Smontare il pezzo e ruotarlo di 90°; appoggiare la superficie 1 alla ganascia fissa e la superficie 2 alla base della morsa. In questo modo si ottiene lo squadro tra la faccia 1 e la 3 e il parallelismo tra la 2 e la 3. Stringere il pezzo inserendo sempre il rullino tra la ganascia mobile e il pezzo, essendo ancora grezza la faccia 4 che vi appoggia **(fig. 10)**.

<span id="page-22-0"></span>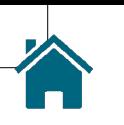

#### **Esempio di programma**

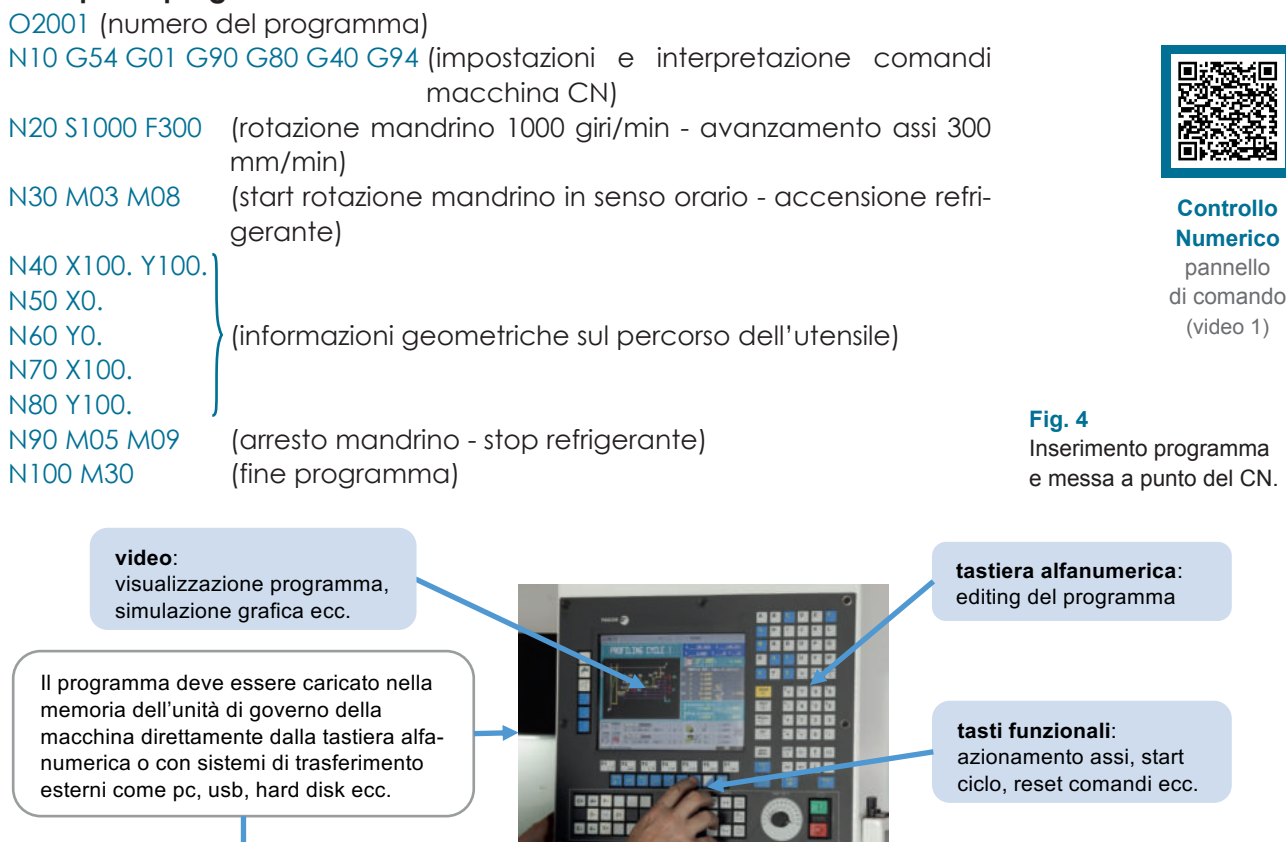

 $\frac{1}{2}$ 

Caricato il programma con tutte le sue istruzioni, la fase successiva è

- § attrezzare la macchina CN con l'attrezzatura per blocco pezzo, ad esempio mandrino autocentrante a comando oleodinamico con morsetti teneri;
- § montare tutti gli utensili sulla torretta e **azzerarli in X e Z**;
- § montare il pezzo e ricercare lo **zero pezzo**;
- § simulare graficamente il percorso del programma a video e provarlo *a vuoto* con movimentazione utensili;
- § eseguire un pezzo campione svolgendo il programma in manuale *passo a passo* e controllo dimensionale;
- § entrare nella produzione con processo del programma in *automatico.*

# **Designazione degli assi macchina utensile CN**

Vengono definiti **assi** tutti gli avanzamenti e le direzioni che devono avere le tavole mobili della MU-CN, ovvero:

- tavole di lavoro portapezzo;
- slitte portautensili;
- mandrini portapezzo o portautensili.

Nella programmazione gli assi definiscono la posizione dell'utensile rispetto al pezzo nel *percorso utensile*.

La normativa ISO 841 unifica le indicazioni degli assi per le MU-CN in modo che, indipendentemente dal costruttore del controllo, queste siano comprensibili e uguali su tutti i CN. In **figura 5** è rappresentata la **regola della mano destra** utilizzata per l'individuazione degli assi.